# Corso GNU/Linux Avanzato – Uso e configurazione di un firewall usando iptables

« Marco Papa (marco@netstudent.polito.it)

**NetStudent** Politecnico di Torino

<span id="page-0-0"></span>04 Giugno 2009

#### **Definition**

Un modulo del Kernel che è in grado di identificare il traffico dati e sottoporlo a delle regole

Modulo del kernel Necessario dal momento che le operazioni devono essere eseguite rapidamente e gli stack di rete sono nel kernel Identificazione Bisogna raggruppare il traffico in determinate categorie e applicare, per ogni categoria, delle regole. I dati possono essere in una, nessuna o molte categorie.

#### **Definition**

Un modulo del Kernel che è in grado di identificare il traffico dati e sottoporlo a delle regole

Modulo del kernel Necessario dal momento che le operazioni devono essere eseguite rapidamente e gli stack di rete sono nel kernel

Identificazione Bisogna raggruppare il traffico in determinate categorie e applicare, per ogni categoria, delle regole. I dati possono essere in una, nessuna o molte categorie.

#### **Definition**

Un modulo del Kernel che è in grado di identificare il traffico dati e sottoporlo a delle regole

Modulo del kernel Necessario dal momento che le operazioni devono essere eseguite rapidamente e gli stack di rete sono nel kernel Identificazione Bisogna raggruppare il traffico in determinate categorie e applicare, per ogni categoria, delle regole. I dati possono essere in una, nessuna o molte categorie.

#### **Definition**

Un modulo del Kernel che è in grado di identificare il traffico dati e sottoporlo a delle regole

Modulo del kernel Necessario dal momento che le operazioni devono essere eseguite rapidamente e gli stack di rete sono nel kernel Identificazione Bisogna raggruppare il traffico in determinate categorie e applicare, per ogni categoria, delle regole. I dati possono essere in una, nessuna o molte categorie.

- Il firewall, come modulo software, non è direzionale: tutte le interfacce di rete hanno pari "dignità"
- Le regole, tipicamente, rendono direzionale il firewall
- Un uso classico dei firewall consiste nel proteggere un'*area* interna dal resto della rete.
- Il firewall può essere installato su un router (area interna = una o più reti), su uno switch (area interna = alcune porte) o su un computer utente (area interna = computer stesso)

- Il firewall, come modulo software, non è direzionale: tutte le interfacce di rete hanno pari "dignità"
- Le regole, tipicamente, rendono direzionale il firewall
- Un uso classico dei firewall consiste nel proteggere un'*area* interna dal resto della rete.
- Il firewall può essere installato su un router (area interna = una o più reti), su uno switch (area interna = alcune porte) o su un computer utente (area interna = computer stesso)

- Il firewall, come modulo software, non è direzionale: tutte le interfacce di rete hanno pari "dignità"
- Le regole, tipicamente, rendono direzionale il firewall
- Un uso classico dei firewall consiste nel proteggere un'*area* interna dal resto della rete.
- Il firewall può essere installato su un router (area interna = una o più reti), su uno switch (area interna = alcune porte) o su un computer utente (area interna = computer stesso)

- Il firewall, come modulo software, non è direzionale: tutte le interfacce di rete hanno pari "dignità"
- Le regole, tipicamente, rendono direzionale il firewall
- Un uso classico dei firewall consiste nel proteggere un'*area* interna dal resto della rete.
- $\bullet$  Il firewall può essere installato su un router (area interna = una o più reti), su uno switch (area interna = alcune porte) o su un computer utente (area interna = computer stesso)

## Cosa *NON* è un firewall?

### • Il firewall NON prende decisioni di routing (ovvero non decide le interfacce di uscita dei pacchetti da inoltrare)

- $\triangleright$  Tuttavia può essere usato per marcare determinati dati. Tale marchio può essere tenuto in conto dal modulo che prende le decisioni di routing.
- Il firewall NON è un sistema di intrusion detection

## Cosa *NON* è un firewall?

- Il firewall NON prende decisioni di routing (ovvero non decide le interfacce di uscita dei pacchetti da inoltrare)
	- $\blacktriangleright$  Tuttavia può essere usato per marcare determinati dati. Tale marchio può essere tenuto in conto dal modulo che prende le decisioni di routing.
- Il firewall NON è un sistema di intrusion detection

# Cosa *NON* è un firewall?

- Il firewall NON prende decisioni di routing (ovvero non decide le interfacce di uscita dei pacchetti da inoltrare)
	- $\blacktriangleright$  Tuttavia può essere usato per marcare determinati dati. Tale marchio può essere tenuto in conto dal modulo che prende le decisioni di routing.
- Il firewall NON è un sistema di intrusion detection

#### Gli esempi faranno riferimento a reti

- Ethernet
- $\bullet$  IPv4

### Gli esempi faranno riferimento a reti

### Ethernet

#### $\bullet$  IPv4

### Gli esempi faranno riferimento a reti

Ethernet

### $\bullet$  IPv4

Gli esempi faranno riferimento a reti

- Ethernet
- $\bullet$  IPv4

Come si vede chiaramente dalla tabella sottostante gli indirizzi IPv4 stanno finendo e, probabilmente, nei prossimi anni assisteremo ad un emergere di IPv6. Tuttavia, per quanto riguarda gli utenti dei firewall, la differenza è risibile.

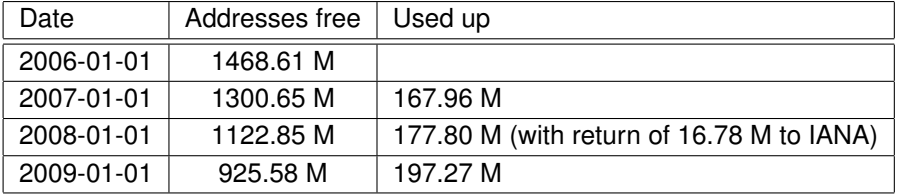

### L'identificazione puo' avvenire

- Sui singoli pacchetti (firewall stateless)
- Su interi flussi (firewall stetefull)

## L'identificazione puo' avvenire

## • Sui singoli pacchetti (firewall stateless)

### Su interi flussi (firewall stetefull)

L'identificazione puo' avvenire

- Sui singoli pacchetti (firewall stateless)
- Su interi flussi (firewall stetefull)

L'identificazione puo' avvenire

- Sui singoli pacchetti (firewall stateless)
- Su interi flussi (firewall stetefull)

### I firewall possono identificare i pacchetti/flussi in base al

- Livello "Data Link" (MAC, livello 2 ISO OSI)
- Livello rete (IP, livello 3 ISO OSI)
- Livello trasporto (TCP/UDP/ICMP/. . . livello 4 ISO OSI)
- Recentemente a livello applicativo (HTTP/eD2K/Kazaa/Jabber/. . . livello 7

## I firewall possono identificare i pacchetti/flussi in base al

- Livello "Data Link" (MAC, livello 2 ISO OSI)
- Livello rete (IP, livello 3 ISO OSI)
- Livello trasporto (TCP/UDP/ICMP/. . . livello 4 ISO OSI)
- Recentemente a livello applicativo (HTTP/eD2K/Kazaa/Jabber/. . . livello 7

## I firewall possono identificare i pacchetti/flussi in base al

- Livello "Data Link" (MAC, livello 2 ISO OSI)
- Livello rete (IP, livello 3 ISO OSI)
- Livello trasporto (TCP/UDP/ICMP/. . . livello 4 ISO OSI)
- Recentemente a livello applicativo (HTTP/eD2K/Kazaa/Jabber/. . . livello 7

I firewall possono identificare i pacchetti/flussi in base al

- Livello "Data Link" (MAC, livello 2 ISO OSI)
- Livello rete (IP, livello 3 ISO OSI)
- Livello trasporto (TCP/UDP/ICMP/. . . livello 4 ISO OSI)
- Recentemente a livello applicativo (HTTP/eD2K/Kazaa/Jabber/. . . livello 7

I firewall possono identificare i pacchetti/flussi in base al

- Livello "Data Link" (MAC, livello 2 ISO OSI)
- Livello rete (IP, livello 3 ISO OSI)
- Livello trasporto (TCP/UDP/ICMP/. . . livello 4 ISO OSI)
- Recentemente a livello applicativo (HTTP/eD2K/Kazaa/Jabber/. . . livello 7 ISO OSI)

I firewall possono identificare i pacchetti/flussi in base al

- Livello "Data Link" (MAC, livello 2 ISO OSI)
- Livello rete (IP, livello 3 ISO OSI)
- Livello trasporto (TCP/UDP/ICMP/. . . livello 4 ISO OSI)
- Recentemente a livello applicativo (HTTP/eD2K/Kazaa/Jabber/. . . livello 7 ISO OSI)

Le regole a cui si sottopongono i pacchetti identificati prendono il nome di target, i principali sono

DROP Elimina il pacchetto

ACCEPT Accetta il pacchetto

REJECT Restituisci al mittente del pacchetto un errore

(CON)MARK Marca il pacchetto (o la connessione) in modo tale che sia riconoscibile da altri processi, per esempio quello di routing (iproute2) o il gestore della Qality of Service (QoS) (e.g. tc). Si tenga presente che il pacchetto, di per se, non viene modificato quindi questo marchio ha effetto solo all'interno dello stesso router/pc che l'ha marchiato

LOG Segnala al syslogger il pacchetto

Le regole a cui si sottopongono i pacchetti identificati prendono il nome di target, i principali sono

#### DROP Elimina il pacchetto

ACCEPT Accetta il pacchetto

REJECT Restituisci al mittente del pacchetto un errore

(CON)MARK Marca il pacchetto (o la connessione) in modo tale che sia riconoscibile da altri processi, per esempio quello di routing (iproute2) o il gestore della Qality of Service (QoS) (e.g. tc). Si tenga presente che il pacchetto, di per se, non viene modificato quindi questo marchio ha effetto solo all'interno dello stesso router/pc che l'ha marchiato

LOG Segnala al syslogger il pacchetto

Le regole a cui si sottopongono i pacchetti identificati prendono il nome di target, i principali sono

DROP Elimina il pacchetto

ACCEPT Accetta il pacchetto

REJECT Restituisci al mittente del pacchetto un errore

(CON)MARK Marca il pacchetto (o la connessione) in modo tale che sia riconoscibile da altri processi, per esempio quello di routing (iproute2) o il gestore della Qality of Service (QoS) (e.g. tc). Si tenga presente che il pacchetto, di per se, non viene modificato quindi questo marchio ha effetto solo all'interno dello stesso router/pc che l'ha marchiato

LOG Segnala al syslogger il pacchetto

Le regole a cui si sottopongono i pacchetti identificati prendono il nome di target, i principali sono

- DROP Elimina il pacchetto
- ACCEPT Accetta il pacchetto
- REJECT Restituisci al mittente del pacchetto un errore

(CON)MARK Marca il pacchetto (o la connessione) in modo tale che sia riconoscibile da altri processi, per esempio quello di routing (iproute2) o il gestore della Qality of Service (QoS) (e.g. tc). Si tenga presente che il pacchetto, di per se, non viene modificato quindi questo marchio ha effetto solo all'interno dello stesso router/pc che l'ha marchiato

LOG Segnala al syslogger il pacchetto

Le regole a cui si sottopongono i pacchetti identificati prendono il nome di target, i principali sono

DROP Elimina il pacchetto

ACCEPT Accetta il pacchetto

REJECT Restituisci al mittente del pacchetto un errore

(CON)MARK Marca il pacchetto (o la connessione) in modo tale che sia riconoscibile da altri processi, per esempio quello di routing (iproute2) o il gestore della Qality of Service (QoS) (e.g. tc). Si tenga presente che il pacchetto, di per se, non viene modificato quindi questo marchio ha effetto solo all'interno dello stesso router/pc che l'ha marchiato

LOG Segnala al syslogger il pacchetto MASQUERADE/SNAT Modifica l'header IP in modo da implementare un Network Address Translation (NAT)

Le regole a cui si sottopongono i pacchetti identificati prendono il nome di target, i principali sono

DROP Elimina il pacchetto

ACCEPT Accetta il pacchetto

REJECT Restituisci al mittente del pacchetto un errore

(CON)MARK Marca il pacchetto (o la connessione) in modo tale che sia riconoscibile da altri processi, per esempio quello di routing (iproute2) o il gestore della Qality of Service (QoS) (e.g. tc). Si tenga presente che il pacchetto, di per se, non viene modificato quindi questo marchio ha effetto solo all'interno dello stesso router/pc che l'ha marchiato

LOG Segnala al syslogger il pacchetto

Le regole a cui si sottopongono i pacchetti identificati prendono il nome di target, i principali sono

DROP Elimina il pacchetto

ACCEPT Accetta il pacchetto

REJECT Restituisci al mittente del pacchetto un errore

(CON)MARK Marca il pacchetto (o la connessione) in modo tale che sia riconoscibile da altri processi, per esempio quello di routing (iproute2) o il gestore della Qality of Service (QoS) (e.g. tc). Si tenga presente che il pacchetto, di per se, non viene modificato quindi questo marchio ha effetto solo all'interno dello stesso router/pc che l'ha marchiato

LOG Segnala al syslogger il pacchetto

## **Organizzazione**

Ogni riga di configurazione include una parte di identificazione e un target. Per esempio:

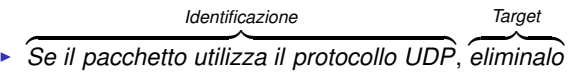

- Se il pacchetto corrisponde all'identificazione, viene applicato il target.
- Vi sono due tipi di target
	- Terminali: la ricerca finisce e le righe successive sono ignorate.
	- <sup>2</sup> Non Terminali: il target viene eseguito e si continua con le righe successive
- In prima approssimazione l'unico target non terminale è LOG. Dunque è inutile mettere più di una riga pensata per lo stesso pacchetto: verrà eseguita solo la prima e le successive saranno ignorate

## **Organizzazione**

Ogni riga di configurazione include una parte di identificazione e un target. Per esempio:

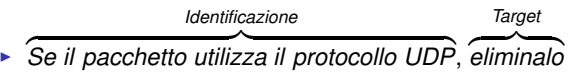

- Se il pacchetto corrisponde all'identificazione, viene applicato il target.
- Vi sono due tipi di target
	- Terminali: la ricerca finisce e le righe successive sono ignorate.
	- <sup>2</sup> Non Terminali: il target viene eseguito e si continua con le righe successive
- In prima approssimazione l'unico target non terminale è LOG. Dunque è inutile mettere più di una riga pensata per lo stesso pacchetto: verrà eseguita solo la prima e le successive saranno ignorate
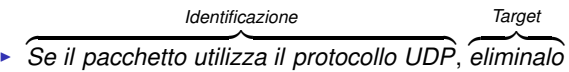

- Se il pacchetto corrisponde all'identificazione, viene applicato il target.
- Vi sono due tipi di target
	- Terminali: la ricerca finisce e le righe successive sono ignorate.
	- <sup>2</sup> Non Terminali: il target viene eseguito e si continua con le righe successive
- In prima approssimazione l'unico target non terminale è LOG. Dunque è inutile mettere più di una riga pensata per lo stesso pacchetto: verrà eseguita solo la prima e le successive saranno ignorate

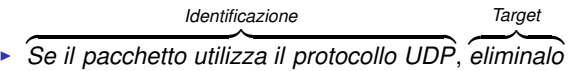

- Se il pacchetto corrisponde all'identificazione, viene applicato il target.
- Vi sono due tipi di target
	- Terminali: la ricerca finisce e le righe successive sono ignorate.
	- <sup>2</sup> Non Terminali: il target viene eseguito e si continua con le righe successive
- In prima approssimazione l'unico target non terminale è LOG. Dunque è inutile mettere più di una riga pensata per lo stesso pacchetto: verrà eseguita solo la prima e le successive saranno ignorate

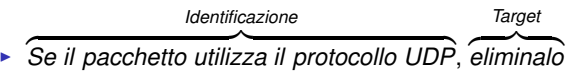

- Se il pacchetto corrisponde all'identificazione, viene applicato il target.
- Vi sono due tipi di target
	- Terminali: la ricerca finisce e le righe successive sono ignorate.
	- 2 Non Terminali: il target viene eseguito e si continua con le righe successive
- In prima approssimazione l'unico target non terminale è LOG. Dunque è inutile mettere più di una riga pensata per lo stesso pacchetto: verrà eseguita solo la prima e le successive saranno ignorate

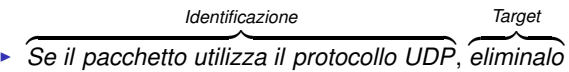

- Se il pacchetto corrisponde all'identificazione, viene applicato il target.
- Vi sono due tipi di target
	- Terminali: la ricerca finisce e le righe successive sono ignorate.
	- 2 Non Terminali: il target viene eseguito e si continua con le righe successive
- In prima approssimazione l'unico target non terminale è LOG. Dunque è inutile mettere più di una riga pensata per lo stesso pacchetto: verrà eseguita solo la prima e le successive saranno ignorate

# Esempio (1)

### È corretta questa catena?

- **1** Se un pacchetto non è UDP, accettalo
- <sup>2</sup> Se un pacchetto è TCP, cancellalo

#### È corretta questa catena?

- **1** Se un pacchetto non è UDP, accettalo
- <sup>2</sup> Se un pacchetto è TCP, cancellalo

La catena di regole non è corretta, cerchiamo di capire cosa farebbe il firewall nel caso di un pacchetto UDP (che, leggendo la regola, sembrerebbe non dover essere accettato)

- Prima riga è ignorata (non rispetta la condizione pacchetto non UDP)
- Seconda regola è ignorata per lo stesso motivo

- Prima riga identifica il pacchetto quindi il pacchetto viene accettato
- Seconda riga non viene neanche valutata

### È corretta questa catena?

- **1** Se un pacchetto non è UDP, accettalo
- <sup>2</sup> Se un pacchetto è TCP, cancellalo

La catena di regole non è corretta, cerchiamo di capire cosa farebbe il firewall nel caso di un pacchetto UDP (che, leggendo la regola, sembrerebbe non dover essere accettato)

#### Prima riga è ignorata (non rispetta la condizione pacchetto non UDP)

Seconda regola è ignorata per lo stesso motivo

- Prima riga identifica il pacchetto quindi il pacchetto viene accettato
- Seconda riga non viene neanche valutata

### È corretta questa catena?

- **1** Se un pacchetto non è UDP, accettalo
- <sup>2</sup> Se un pacchetto è TCP, cancellalo

La catena di regole non è corretta, cerchiamo di capire cosa farebbe il firewall nel caso di un pacchetto UDP (che, leggendo la regola, sembrerebbe non dover essere accettato)

- Prima riga è ignorata (non rispetta la condizione pacchetto non UDP)
- Seconda regola è ignorata per lo stesso motivo

- Prima riga identifica il pacchetto quindi il pacchetto viene accettato
- Seconda riga non viene neanche valutata

### È corretta questa catena?

- **1** Se un pacchetto non è UDP, accettalo
- <sup>2</sup> Se un pacchetto è TCP, cancellalo

La catena di regole non è corretta, cerchiamo di capire cosa farebbe il firewall nel caso di un pacchetto UDP (che, leggendo la regola, sembrerebbe non dover essere accettato)

- Prima riga è ignorata (non rispetta la condizione pacchetto non UDP)
- Seconda regola è ignorata per lo stesso motivo

- Prima riga identifica il pacchetto quindi il pacchetto viene accettato
- Seconda riga non viene neanche valutata

### È corretta questa catena?

- **1** Se un pacchetto non è UDP, accettalo
- <sup>2</sup> Se un pacchetto è TCP, cancellalo

La catena di regole non è corretta, cerchiamo di capire cosa farebbe il firewall nel caso di un pacchetto UDP (che, leggendo la regola, sembrerebbe non dover essere accettato)

- Prima riga è ignorata (non rispetta la condizione pacchetto non UDP)
- Seconda regola è ignorata per lo stesso motivo

- **•** Prima riga identifica il pacchetto quindi il pacchetto viene accettato
- Seconda riga non viene neanche valutata

### È corretta questa catena?

- **1** Se un pacchetto non è UDP, accettalo
- <sup>2</sup> Se un pacchetto è TCP, cancellalo

La catena di regole non è corretta, cerchiamo di capire cosa farebbe il firewall nel caso di un pacchetto UDP (che, leggendo la regola, sembrerebbe non dover essere accettato)

- Prima riga è ignorata (non rispetta la condizione pacchetto non UDP)
- Seconda regola è ignorata per lo stesso motivo

- **•** Prima riga identifica il pacchetto quindi il pacchetto viene accettato
- Seconda riga non viene neanche valutata

# Esempio (2)

### Catena A

- **1** Se un pacchetto è UDP, accettalo
- <sup>2</sup> Se un pacchetto è UDP, "loggalo"

- **1** Se un pacchetto è UDP, "loggalo"
- <sup>2</sup> Se un pacchetto è UDP, accettalo

# Esempio (2)

### Catena A

- **1** Se un pacchetto è UDP, accettalo
- <sup>2</sup> Se un pacchetto è UDP, "loggalo"

#### Catena B

- **1** Se un pacchetto è UDP, "loggalo"
- <sup>2</sup> Se un pacchetto è UDP, accettalo

#### Catena A

- **1** Se un pacchetto è UDP, accettalo
- <sup>2</sup> Se un pacchetto è UDP, "loggalo"

Non è corretta: i pacchetti UDP vengono accettati ma non vengono "loggati" (la prima riga "oscura" la seconda)

- Se un pacchetto è UDP, "loggalo"
- Se un pacchetto è UDP, accettalo

La catena è corretta: la prima riga ha un target *non terminale* quindi si eseguirà sia il primo che il secondo target

#### Catena A

- **1** Se un pacchetto è UDP, accettalo
- <sup>2</sup> Se un pacchetto è UDP, "loggalo"

Non è corretta: i pacchetti UDP vengono accettati ma non vengono "loggati" (la prima riga "oscura" la seconda)

#### Catena B

- **1** Se un pacchetto è UDP, "loggalo"
- <sup>2</sup> Se un pacchetto è UDP, accettalo

La catena è corretta: la prima riga ha un target *non terminale* quindi si eseguirà sia il primo che il secondo target

- filter La tabella principale e di default: accetta target che NON modificano i pacchetti (e.g. ACCEPT, MARK, LOG)
	- nat Questa tabella viene consultata quando un pacchetto "inaugura" una nuova connessione e accetta target che modificano i pacchetti. Come il nome suggerisce, è particolarmente indicato per implementare una NAT
- mangle Tabella pensata per la modifica dei pacchetti. Per esempio la si può utilizzare per incrementare il TTL dei pacchetti
	- raw Utilizzato principalmente per escludere alcuni pacchetti dall'analisi del firewall. Per esempio per evitare che alcuni pacchetti generino troppe informazioni di stato e facciano "scoppiare" la memoria

- filter La tabella principale e di default: accetta target che NON modificano i pacchetti (e.g. ACCEPT, MARK, LOG)
	- nat Questa tabella viene consultata quando un pacchetto "inaugura" una nuova connessione e accetta target che modificano i pacchetti. Come il nome suggerisce, è particolarmente indicato per implementare una NAT
- mangle Tabella pensata per la modifica dei pacchetti. Per esempio la si può utilizzare per incrementare il TTL dei pacchetti
	- raw Utilizzato principalmente per escludere alcuni pacchetti dall'analisi del firewall. Per esempio per evitare che alcuni pacchetti generino troppe informazioni di stato e facciano "scoppiare" la memoria

- filter La tabella principale e di default: accetta target che NON modificano i pacchetti (e.g. ACCEPT, MARK, LOG)
	- nat Questa tabella viene consultata quando un pacchetto "inaugura" una nuova connessione e accetta target che modificano i pacchetti. Come il nome suggerisce, è particolarmente indicato per implementare una NAT
- mangle Tabella pensata per la modifica dei pacchetti. Per esempio la si può utilizzare per incrementare il TTL dei pacchetti
	- raw Utilizzato principalmente per escludere alcuni pacchetti dall'analisi del firewall. Per esempio per evitare che alcuni pacchetti generino troppe informazioni di stato e facciano "scoppiare" la memoria

- filter La tabella principale e di default: accetta target che NON modificano i pacchetti (e.g. ACCEPT, MARK, LOG)
	- nat Questa tabella viene consultata quando un pacchetto "inaugura" una nuova connessione e accetta target che modificano i pacchetti. Come il nome suggerisce, è particolarmente indicato per implementare una NAT
- mangle Tabella pensata per la modifica dei pacchetti. Per esempio la si può utilizzare per incrementare il TTL dei pacchetti
	- raw Utilizzato principalmente per escludere alcuni pacchetti dall'analisi del firewall. Per esempio per evitare che alcuni pacchetti generino troppe informazioni di stato e facciano "scoppiare" la memoria

- filter La tabella principale e di default: accetta target che NON modificano i pacchetti (e.g. ACCEPT, MARK, LOG)
	- nat Questa tabella viene consultata quando un pacchetto "inaugura" una nuova connessione e accetta target che modificano i pacchetti. Come il nome suggerisce, è particolarmente indicato per implementare una NAT
- mangle Tabella pensata per la modifica dei pacchetti. Per esempio la si può utilizzare per incrementare il TTL dei pacchetti
	- raw Utilizzato principalmente per escludere alcuni pacchetti dall'analisi del firewall. Per esempio per evitare che alcuni pacchetti generino troppe informazioni di stato e facciano "scoppiare" la memoria

#### La tabella più utile è senz'altro la filter

- Se interessa il NAT, ovviamente serve anche la relativa tabella  $\bullet$
- Si parlerà esclusivamente della tabella filter con qualche accenno alla tabella nat (sostanzialmente per implementare un NAT)

- La tabella più utile è senz'altro la filter
- Se interessa il NAT, ovviamente serve anche la relativa tabella
- Si parlerà esclusivamente della tabella filter con qualche accenno alla tabella nat (sostanzialmente per implementare un NAT)

- La tabella più utile è senz'altro la filter
- Se interessa il NAT, ovviamente serve anche la relativa tabella
- Si parlerà esclusivamente della tabella filter con qualche accenno alla tabella nat (sostanzialmente per implementare un NAT)

Le tabelle, a loro volta, sono divise in catene (chain) di linee di configurazione. Ogni tabella ha un determinato set di catene predefinite, per esempio la filter ha:

INPUT Per i pacchetti destinati alla macchina su cui è presente il firewall FORWARD Per i pacchetti che sono inoltrati dalla macchina (router?) su cui gira il firewall

OUTPUT Per i pacchetti che sono generati dalla macchina su cui è presente il firewall

Le tabelle, a loro volta, sono divise in catene (chain) di linee di configurazione. Ogni tabella ha un determinato set di catene predefinite, per esempio la filter ha:

INPUT Per i pacchetti destinati alla macchina su cui è presente il firewall

FORWARD Per i pacchetti che sono inoltrati dalla macchina (router?) su cui gira il firewall

OUTPUT Per i pacchetti che sono generati dalla macchina su cui è presente il firewall

Le tabelle, a loro volta, sono divise in catene (chain) di linee di configurazione. Ogni tabella ha un determinato set di catene predefinite, per esempio la filter ha:

INPUT Per i pacchetti destinati alla macchina su cui è presente il firewall FORWARD Per i pacchetti che sono inoltrati dalla macchina (router?) su cui gira il firewall

OUTPUT Per i pacchetti che sono generati dalla macchina su cui è presente il firewall

Le tabelle, a loro volta, sono divise in catene (chain) di linee di configurazione. Ogni tabella ha un determinato set di catene predefinite, per esempio la filter ha:

INPUT Per i pacchetti destinati alla macchina su cui è presente il firewall FORWARD Per i pacchetti che sono inoltrati dalla macchina (router?) su cui gira il firewall

OUTPUT Per i pacchetti che sono generati dalla macchina su cui è presente il firewall

Le tabelle, a loro volta, sono divise in catene (chain) di linee di configurazione. Ogni tabella ha un determinato set di catene predefinite, per esempio la filter ha:

INPUT Per i pacchetti destinati alla macchina su cui è presente il firewall

- FORWARD Per i pacchetti che sono inoltrati dalla macchina (router?) su cui gira il firewall
	- OUTPUT Per i pacchetti che sono generati dalla macchina su cui è presente il firewall

# Come sono richiamate le catene?

Come è chiaramente illustrato da [\[1\]](#page-148-0) le catene della tabella filter sono richiamate come segue

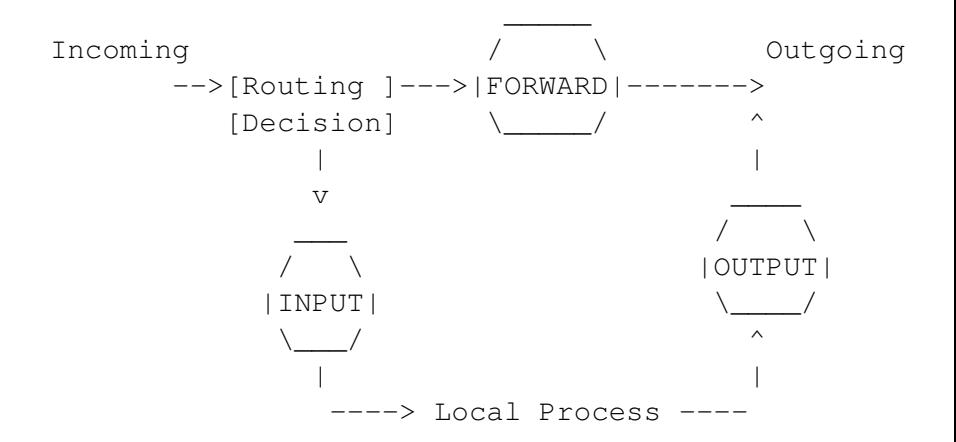

#### Il firewall di Linux ha, ovviamente, una componente (operativa) nel kernel.

- L'utente si deve interfacciare con tale componente per configurarlo.
- Per tale compito esiste il comando iptables
- Attenzione: iptables è solo un'interfaccia utente, se il kernel non supporta una caratteristica (e.g. un target non è disponibile nel kernel), anche se la pagina di manuale di iptables la nomina, ovviamente la caratteristica non funzionerà.

- Il firewall di Linux ha, ovviamente, una componente (operativa) nel kernel.
- L'utente si deve interfacciare con tale componente per configurarlo.
- Per tale compito esiste il comando iptables
- Attenzione: iptables è solo un'interfaccia utente, se il kernel non supporta una caratteristica (e.g. un target non è disponibile nel kernel), anche se la pagina di manuale di iptables la nomina, ovviamente la caratteristica non funzionerà.

- Il firewall di Linux ha, ovviamente, una componente (operativa) nel kernel.
- L'utente si deve interfacciare con tale componente per configurarlo.
- Per tale compito esiste il comando iptables
- Attenzione: iptables è solo un'interfaccia utente, se il kernel non supporta una caratteristica (e.g. un target non è disponibile nel kernel), anche se la pagina di manuale di iptables la nomina, ovviamente la caratteristica non funzionerà.

- Il firewall di Linux ha, ovviamente, una componente (operativa) nel kernel.
- L'utente si deve interfacciare con tale componente per configurarlo.
- Per tale compito esiste il comando iptables
- Attenzione: iptables è solo un'interfaccia utente, se il kernel non supporta una caratteristica (e.g. un target non è disponibile nel kernel), anche se la pagina di manuale di iptables la nomina, ovviamente la caratteristica non funzionerà.

## **Tabella**

L'opzione "-t" consente di scegliere la tabella su cui agire

#### Example

- iptables -t nat
- **•** iptables
- iptables -t filter (equivalente alla riga precedente)
- iptables -t raw

## Visualizzare le catene

L'opzione "-L" consente di visualizzare una catena (spesso abbinata con l'opzione "-v" che consente di visualizzare maggiori informazioni e "-n" per non fare reverse DNS di tutti gli IP)

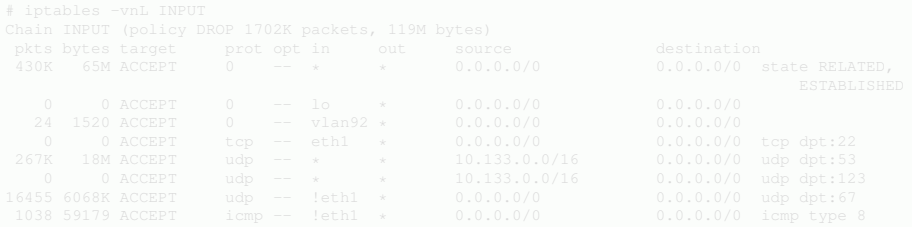

Non specificando alcuna catena (e.g. iptables -vnL) si visualizzano tutte le catene della tabella

## Visualizzare le catene

L'opzione "-L" consente di visualizzare una catena (spesso abbinata con l'opzione "-v" che consente di visualizzare maggiori informazioni e "-n" per non fare reverse DNS di tutti gli IP)

#### Example

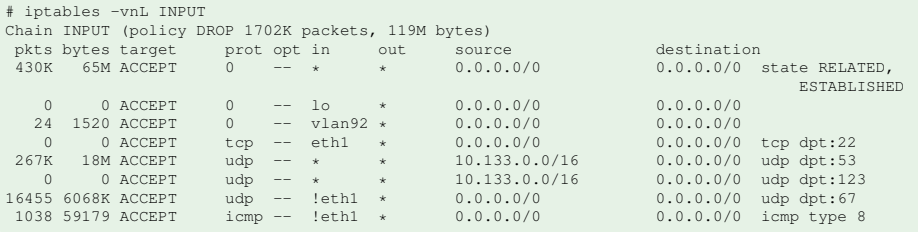

Non specificando alcuna catena (e.g. iptables -vnL) si visualizzano tutte le catene della tabella
# Visualizzare le catene

L'opzione "-L" consente di visualizzare una catena (spesso abbinata con l'opzione "-v" che consente di visualizzare maggiori informazioni e "-n" per non fare reverse DNS di tutti gli IP)

### Example

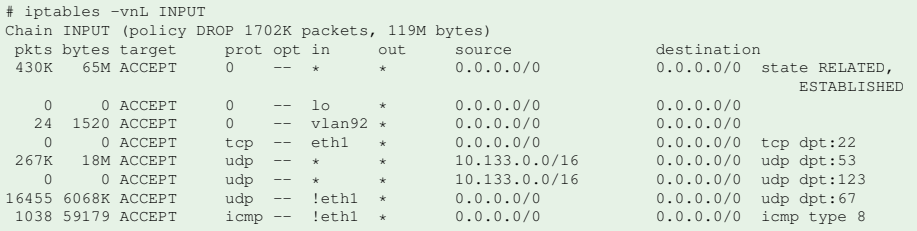

Non specificando alcuna catena (e.g. iptables -vnL) si visualizzano tutte le catene della tabella

- Come si può osservare dalla slide precedente, vicino al nome della catena c'è una policy con un target (nell'esempio DROP)
- Serve a identificare un comportamento di "default" per tutti i pacchetti che non sono stati identificati in precedenza
- Equivale a dire "se il pacchetto non è stato identificato da nessuna linea della catena (oppure è stato identificato solo da linee con target non terminali) applica il target della policy"
- La policy è del tutto equivalente ad aggiungere una regola al fondo della catena che identifica TUTTI i pacchetti e che abbia lo stesso target della policy
- La policy si setta con l'opzione "-P" e può essere solo ACCEPT o DROP

- Come si può osservare dalla slide precedente, vicino al nome della catena c'è una policy con un target (nell'esempio DROP)
- Serve a identificare un comportamento di "default" per tutti i pacchetti che non sono stati identificati in precedenza
- Equivale a dire "se il pacchetto non è stato identificato da nessuna linea della catena (oppure è stato identificato solo da linee con target non terminali) applica il target della policy"
- La policy è del tutto equivalente ad aggiungere una regola al fondo della catena che identifica TUTTI i pacchetti e che abbia lo stesso target della policy
- La policy si setta con l'opzione "-P" e può essere solo ACCEPT o DROP

- Come si può osservare dalla slide precedente, vicino al nome della catena c'è una policy con un target (nell'esempio DROP)
- Serve a identificare un comportamento di "default" per tutti i pacchetti che non sono stati identificati in precedenza
- Equivale a dire "se il pacchetto non è stato identificato da nessuna linea della catena (oppure è stato identificato solo da linee con target non terminali) applica il target della policy"
- La policy è del tutto equivalente ad aggiungere una regola al fondo della catena che identifica TUTTI i pacchetti e che abbia lo stesso target della policy
- La policy si setta con l'opzione "-P" e può essere solo ACCEPT o DROP

- Come si può osservare dalla slide precedente, vicino al nome della catena c'è una policy con un target (nell'esempio DROP)
- Serve a identificare un comportamento di "default" per tutti i pacchetti che non sono stati identificati in precedenza
- Equivale a dire "se il pacchetto non è stato identificato da nessuna linea della catena (oppure è stato identificato solo da linee con target non terminali) applica il target della policy"
- La policy è del tutto equivalente ad aggiungere una regola al fondo della catena che identifica TUTTI i pacchetti e che abbia lo stesso target della policy
- La policy si setta con l'opzione "-P" e può essere solo ACCEPT o DROP

- Come si può osservare dalla slide precedente, vicino al nome della catena c'è una policy con un target (nell'esempio DROP)
- Serve a identificare un comportamento di "default" per tutti i pacchetti che non sono stati identificati in precedenza
- Equivale a dire "se il pacchetto non è stato identificato da nessuna linea della catena (oppure è stato identificato solo da linee con target non terminali) applica il target della policy"
- La policy è del tutto equivalente ad aggiungere una regola al fondo della catena che identifica TUTTI i pacchetti e che abbia lo stesso target della policy
- La policy si setta con l'opzione "-P" e può essere solo ACCEPT o DROP

- Come si può osservare dalla slide precedente, vicino al nome della catena c'è una policy con un target (nell'esempio DROP)
- Serve a identificare un comportamento di "default" per tutti i pacchetti che non sono stati identificati in precedenza
- Equivale a dire "se il pacchetto non è stato identificato da nessuna linea della catena (oppure è stato identificato solo da linee con target non terminali) applica il target della policy"
- La policy è del tutto equivalente ad aggiungere una regola al fondo della catena che identifica TUTTI i pacchetti e che abbia lo stesso target della policy
- La policy si setta con l'opzione "-P" e può essere solo ACCEPT o DROP

### Example

### Si può utilizzare sia l'opzione "-A" che l'opzione "-I"

- "-A" aggiunge la riga in coda alla catena
- "-I" inserisce la riga nella posizione specificata della catena (Se non si mette alcun numero di posizione si intende in cima alla catena)

- Si può utilizzare sia l'opzione "-A" che l'opzione "-I"
- "-A" aggiunge la riga in coda alla catena
- "-I" inserisce la riga nella posizione specificata della catena (Se non si mette alcun numero di posizione si intende in cima alla catena)

- Si può utilizzare sia l'opzione "-A" che l'opzione "-I"
- "-A" aggiunge la riga in coda alla catena
- "-I" inserisce la riga nella posizione specificata della catena (Se non si mette alcun numero di posizione si intende in cima alla catena)

- Si può utilizzare sia l'opzione "-A" che l'opzione "-I"
- "-A" aggiunge la riga in coda alla catena
- "-I" inserisce la riga nella posizione specificata della catena (Se non si mette alcun numero di posizione si intende in cima alla catena)

### Example

```
iptables -F INPUT
# iptables -A INPUT -p udp -j DROP
# iptables -A INPUT -p icmp -j DROP
 iptables -I INPUT 2 -p tcp -s 129.0.0.1 -j DROP
# iptables -vnL INPUT
Chain INPUT (policy ACCEPT 792K packets, 235M bytes)
pkts bytes target prot opt in out source destination
  24 2932 DROP udp -- * * 0.0.0.0/0 0.0.0.0/0
0 0 DROP tcp -- * * 129.0.0.1 0.0.0.0/0
   0 0 DROP icmp -- * * 0.0.0.0/0 0.0.0.0/0
```
- Si può utilizzare sia l'opzione "-A" che l'opzione "-I"
- "-A" aggiunge la riga in coda alla catena
- "-I" inserisce la riga nella posizione specificata della catena (Se non si mette alcun numero di posizione si intende in cima alla catena)

### Example

```
# iptables -F INPUT
# iptables -A INPUT -p udp -j DROP
# iptables -A INPUT -p icmp -j DROP
# iptables -I INPUT 2 -p tcp -s 129.0.0.1 -j DROP
# iptables -vnL INPUT
Chain INPUT (policy ACCEPT 792K packets, 235M bytes)
pkts bytes target prot opt in out source destination
   24 2932 DROP udp -- * * 0.0.0.0/0 0.0.0.0/0
0 0 DROP tcp -- * * 129.0.0.1 0.0.0.0/0
   0 0 DROP icmp -- * * 0.0.0.0/0 0.0.0.0/0
```
# Rimozione di una o più linee

## Si può utilizzare l'opzione "-D" per cancellare selettivamente una riga mentre "-F" cancella tutte le righe.

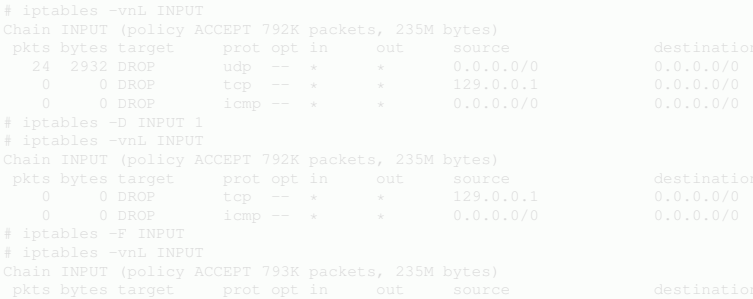

# Rimozione di una o più linee

Si può utilizzare l'opzione "-D" per cancellare selettivamente una riga mentre "-F" cancella tutte le righe.

### Example

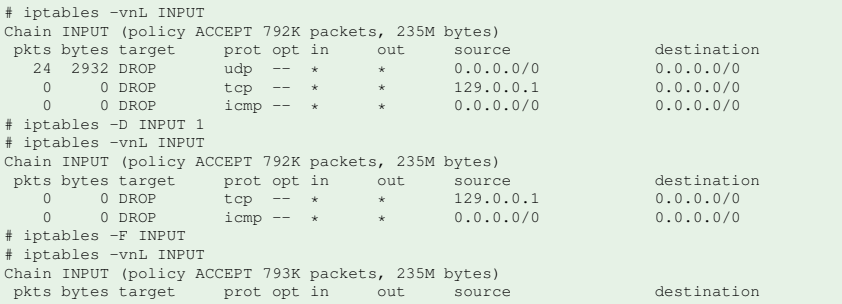

# Rimozione di una o più linee

Attenzione! l'opzione "-F" cancella tutte le linee ma NON setta la policy su ACCEPT, quindi se avete settato come policy DROP molto probabilmente bloccherete TUTTE le connessioni. Compresa la vostra sessione SSH con cui state configurando il firewall, chiudendovi allegramente FUORI (questo può essere un problema non trascurabile, specie nei sistemi embedded)

### Il target viene indicato con l'opzione "-j"

- **•** # iptables -I INPUT -j LOG # logga tutto il traffico in ingresso (è la prima regola e non ha alcuna parte di identificazione)
- # iptables -A INPUT -j DROP # simile a iptables -P INPUT DROP  $\bullet$
- # iptables -A INPUT # Identifica tutto il traffico e non fare nulla (ovviamente non è terminale)

Il target viene indicato con l'opzione "-j"

### Example

- # iptables -I INPUT -j LOG # logga tutto il traffico in ingresso (è la prima regola e non ha alcuna parte di identificazione)
- # iptables -A INPUT -j DROP # simile a iptables -P INPUT DROP

# iptables -A INPUT # Identifica tutto il traffico e non fare nulla (ovviamente non è terminale)

Il target viene indicato con l'opzione "-j"

### Example

- # iptables -I INPUT -j LOG # logga tutto il traffico in ingresso (è la prima regola e non ha alcuna parte di identificazione)
- # iptables -A INPUT -j DROP # simile a iptables -P INPUT DROP

# iptables -A INPUT # Identifica tutto il traffico e non fare nulla (ovviamente non è terminale)

Il target viene indicato con l'opzione "-j"

### Example

- # iptables -I INPUT -j LOG # logga tutto il traffico in ingresso (è la prima regola e non ha alcuna parte di identificazione)
- # iptables -A INPUT -j DROP # simile a iptables -P INPUT DROP
- # iptables -A INPUT # Identifica tutto il traffico e non fare nulla (ovviamente non è terminale)

- L'opzione "-i" consente di specificare l'interfaccia da cui si è ricevuto il pacchetto (e.g. eth0, lo). Ovviamente non è valido in catene come la OUTPUT
- L'opzione "-o" è la duale della "-i" per l'interfaccia di uscita. Ovviamente non è valido in catene come la INPUT
- L'opzione "-s" consente di specificare l'indirizzo o la rete (classless) della sorgente dei pacchetti (e.g. 130.192.27.216, 130.192.0.0/16).
- L'opzione "-d" è la duale di "-s" per l'indirizzo/rete della destinazione
- L'opzione "-p" consente di specificare il protocollo (e.g. UDP/TCP/ICMP)
- Caricando il modulo mac (con il comando "-m mac") è possibile specificare l'indirizzo MAC sorgente con l'opzione "–mac-source"

- L'opzione "-i" consente di specificare l'interfaccia da cui si è ricevuto il pacchetto (e.g. eth0, lo). Ovviamente non è valido in catene come la OUTPUT
- L'opzione "-o" è la duale della "-i" per l'interfaccia di uscita. Ovviamente non è valido in catene come la INPUT
- L'opzione "-s" consente di specificare l'indirizzo o la rete (classless) della sorgente dei pacchetti (e.g. 130.192.27.216, 130.192.0.0/16).
- L'opzione "-d" è la duale di "-s" per l'indirizzo/rete della destinazione
- L'opzione "-p" consente di specificare il protocollo (e.g. UDP/TCP/ICMP)
- Caricando il modulo mac (con il comando "-m mac") è possibile specificare l'indirizzo MAC sorgente con l'opzione "–mac-source"

- L'opzione "-i" consente di specificare l'interfaccia da cui si è ricevuto il pacchetto (e.g. eth0, lo). Ovviamente non è valido in catene come la OUTPUT
- L'opzione "-o" è la duale della "-i" per l'interfaccia di uscita. Ovviamente non è valido in catene come la INPUT
- L'opzione "-s" consente di specificare l'indirizzo o la rete (classless) della sorgente dei pacchetti (e.g. 130.192.27.216, 130.192.0.0/16).
- L'opzione "-d" è la duale di "-s" per l'indirizzo/rete della destinazione
- L'opzione "-p" consente di specificare il protocollo (e.g. UDP/TCP/ICMP)
- Caricando il modulo mac (con il comando "-m mac") è possibile specificare l'indirizzo MAC sorgente con l'opzione "–mac-source"

- L'opzione "-i" consente di specificare l'interfaccia da cui si è ricevuto il pacchetto (e.g. eth0, lo). Ovviamente non è valido in catene come la OUTPUT
- L'opzione "-o" è la duale della "-i" per l'interfaccia di uscita. Ovviamente non è valido in catene come la INPUT
- L'opzione "-s" consente di specificare l'indirizzo o la rete (classless) della sorgente dei pacchetti (e.g. 130.192.27.216, 130.192.0.0/16).
- L'opzione "-d" è la duale di "-s" per l'indirizzo/rete della destinazione
- L'opzione "-p" consente di specificare il protocollo (e.g. UDP/TCP/ICMP)
- Caricando il modulo mac (con il comando "-m mac") è possibile specificare l'indirizzo MAC sorgente con l'opzione "–mac-source"

- L'opzione "-i" consente di specificare l'interfaccia da cui si è ricevuto il pacchetto (e.g. eth0, lo). Ovviamente non è valido in catene come la OUTPUT
- L'opzione "-o" è la duale della "-i" per l'interfaccia di uscita. Ovviamente non è valido in catene come la INPUT
- L'opzione "-s" consente di specificare l'indirizzo o la rete (classless) della sorgente dei pacchetti (e.g. 130.192.27.216, 130.192.0.0/16).
- L'opzione "-d" è la duale di "-s" per l'indirizzo/rete della destinazione
- L'opzione "-p" consente di specificare il protocollo (e.g. UDP/TCP/ICMP)
- Caricando il modulo mac (con il comando "-m mac") è possibile specificare l'indirizzo MAC sorgente con l'opzione "–mac-source"

- L'opzione "-i" consente di specificare l'interfaccia da cui si è ricevuto il pacchetto (e.g. eth0, lo). Ovviamente non è valido in catene come la OUTPUT
- L'opzione "-o" è la duale della "-i" per l'interfaccia di uscita. Ovviamente non è valido in catene come la INPUT
- L'opzione "-s" consente di specificare l'indirizzo o la rete (classless) della sorgente dei pacchetti (e.g. 130.192.27.216, 130.192.0.0/16).
- L'opzione "-d" è la duale di "-s" per l'indirizzo/rete della destinazione
- L'opzione "-p" consente di specificare il protocollo (e.g. UDP/TCP/ICMP)
- Caricando il modulo mac (con il comando "-m mac") è possibile specificare l'indirizzo MAC sorgente con l'opzione "–mac-source"

- L'opzione "-i" consente di specificare l'interfaccia da cui si è ricevuto il pacchetto (e.g. eth0, lo). Ovviamente non è valido in catene come la OUTPUT
- L'opzione "-o" è la duale della "-i" per l'interfaccia di uscita. Ovviamente non è valido in catene come la INPUT
- L'opzione "-s" consente di specificare l'indirizzo o la rete (classless) della sorgente dei pacchetti (e.g. 130.192.27.216, 130.192.0.0/16).
- L'opzione "-d" è la duale di "-s" per l'indirizzo/rete della destinazione
- L'opzione "-p" consente di specificare il protocollo (e.g. UDP/TCP/ICMP)
- Caricando il modulo mac (con il comando "-m mac") è possibile specificare l'indirizzo MAC sorgente con l'opzione "–mac-source"

### Example

# iptables -I FORWARD -m mac -i eth0 -o eth1 -s 130.192.27.216 -d 130.192.3.24 -p udp –mac-source 00:11:22:33:44:55 -j DROP

- Che si stiano inoltrando dall'interfaccia eth0
- All'interfaccia eth1
- Il cui indirizzo sorgente sia 130.192.27.216
- Il cui indirizzo destinazione sia 130.192.3.24
- Che contengano un datagram UDP
- E il cui indirizzo mac sorgente del precedente router (o della sorgente) sia uguale a 00:11:22:33:44:55
- Devono essere cancellati

#### Example

# iptables -I FORWARD -m mac -i eth0 -o eth1 -s 130.192.27.216 -d 130.192.3.24 -p udp –mac-source 00:11:22:33:44:55 -j DROP

- Che si stiano inoltrando dall'interfaccia eth0
- All'interfaccia eth1
- Il cui indirizzo sorgente sia 130.192.27.216
- Il cui indirizzo destinazione sia 130.192.3.24
- Che contengano un datagram UDP
- E il cui indirizzo mac sorgente del precedente router (o della sorgente) sia uguale a 00:11:22:33:44:55
- **Devono essere cancellati**

#### Example

# iptables -I FORWARD -m mac -i eth0 -o eth1 -s 130.192.27.216 -d 130.192.3.24 -p udp –mac-source 00:11:22:33:44:55 -j DROP

- Che si stiano inoltrando dall'interfaccia eth0
- **All'interfaccia eth1**
- Il cui indirizzo sorgente sia 130.192.27.216
- Il cui indirizzo destinazione sia 130.192.3.24
- Che contengano un datagram UDP
- E il cui indirizzo mac sorgente del precedente router (o della sorgente) sia uguale a 00:11:22:33:44:55
- **Devono essere cancellati**

### Example

# iptables -I FORWARD -m mac -i eth0 -o eth1 -s 130.192.27.216 -d 130.192.3.24 -p udp –mac-source 00:11:22:33:44:55 -j DROP

- Che si stiano inoltrando dall'interfaccia eth0
- **All'interfaccia eth1**
- Il cui indirizzo sorgente sia 130.192.27.216
- Il cui indirizzo destinazione sia 130.192.3.24
- Che contengano un datagram UDP
- E il cui indirizzo mac sorgente del precedente router (o della sorgente) sia uguale a 00:11:22:33:44:55
- **Devono essere cancellati**

#### Example

# iptables -I FORWARD -m mac -i eth0 -o eth1 -s 130.192.27.216 -d 130.192.3.24 -p udp –mac-source 00:11:22:33:44:55 -j DROP

- Che si stiano inoltrando dall'interfaccia eth0
- **All'interfaccia eth1**
- Il cui indirizzo sorgente sia 130.192.27.216
- Il cui indirizzo destinazione sia 130.192.3.24
- Che contengano un datagram UDP
- E il cui indirizzo mac sorgente del precedente router (o della sorgente) sia uguale a 00:11:22:33:44:55
- **Devono essere cancellati**

#### Example

# iptables -I FORWARD -m mac -i eth0 -o eth1 -s 130.192.27.216 -d 130.192.3.24 -p udp –mac-source 00:11:22:33:44:55 -j DROP

- Che si stiano inoltrando dall'interfaccia eth0
- **All'interfaccia eth1**
- Il cui indirizzo sorgente sia 130.192.27.216
- Il cui indirizzo destinazione sia 130.192.3.24
- Che contengano un datagram UDP
- E il cui indirizzo mac sorgente del precedente router (o della sorgente) sia uguale a 00:11:22:33:44:55
- Devono essere cancellati

#### Example

# iptables -I FORWARD -m mac -i eth0 -o eth1 -s 130.192.27.216 -d 130.192.3.24 -p udp –mac-source 00:11:22:33:44:55 -j DROP

- Che si stiano inoltrando dall'interfaccia eth0
- **All'interfaccia eth1**
- Il cui indirizzo sorgente sia 130.192.27.216
- Il cui indirizzo destinazione sia 130.192.3.24
- Che contengano un datagram UDP
- E il cui indirizzo mac sorgente del precedente router (o della sorgente) sia uguale a 00:11:22:33:44:55
- Devono essere cancellati

### Example

# iptables -I FORWARD -m mac -i eth0 -o eth1 -s 130.192.27.216 -d 130.192.3.24 -p udp –mac-source 00:11:22:33:44:55 -j DROP

- Che si stiano inoltrando dall'interfaccia eth0
- **All'interfaccia eth1**
- Il cui indirizzo sorgente sia 130.192.27.216
- Il cui indirizzo destinazione sia 130.192.3.24
- Che contengano un datagram UDP
- E il cui indirizzo mac sorgente del precedente router (o della sorgente) sia uguale a 00:11:22:33:44:55
- Devono essere cancellati

## Livello Trasporto

### Se il protocollo è UDP o TCP spesso si utilizzano le porte sorgente e destinazione per distinguere il protocollo di livello applicativo

- I server HTTP tipicamente sono in ascolto sulla porta 80/tcp
- I server DNS tipicamente sono in ascolto sulla porta 53/udp
- Questa è un'assunzione non sempre vera
	- $\triangleright$  Posso avviare un server HTTP su una qualunque porta TCP
	- $\triangleright$  Freenet, skype, kad, il trasferimento dati di quasi tutti i protocolli P2P che porte usano?
	- $\triangleright$  Skype usa (tra l'altro) la porta 443/tcp (assegnata all'HTTPS) per instaurare telefonate
- Per un approccio base può andare bene lo stesso
- Si utilizzano le opzioni "–sport" e "–dport" (disponibili sono con "-p udp" e "-p tcp")

## Livello Trasporto

Se il protocollo è UDP o TCP spesso si utilizzano le porte sorgente e destinazione per distinguere il protocollo di livello applicativo

- I server HTTP tipicamente sono in ascolto sulla porta 80/tcp
- I server DNS tipicamente sono in ascolto sulla porta 53/udp  $\bullet$
- Questa è un'assunzione non sempre vera
	- $\triangleright$  Posso avviare un server HTTP su una qualunque porta TCP
	- $\triangleright$  Freenet, skype, kad, il trasferimento dati di quasi tutti i protocolli P2P che porte usano?
	- $\triangleright$  Skype usa (tra l'altro) la porta 443/tcp (assegnata all'HTTPS) per instaurare telefonate
- Per un approccio base può andare bene lo stesso
- Si utilizzano le opzioni "–sport" e "–dport" (disponibili sono con "-p udp" e "-p tcp")
- I server HTTP tipicamente sono in ascolto sulla porta 80/tcp
- I server DNS tipicamente sono in ascolto sulla porta 53/udp
- Questa è un'assunzione non sempre vera  $\bullet$ 
	- $\triangleright$  Posso avviare un server HTTP su una qualunque porta TCP
	- $\triangleright$  Freenet, skype, kad, il trasferimento dati di quasi tutti i protocolli P2P che porte usano?
	- $\triangleright$  Skype usa (tra l'altro) la porta 443/tcp (assegnata all'HTTPS) per instaurare telefonate
- Per un approccio base può andare bene lo stesso
- Si utilizzano le opzioni "–sport" e "–dport" (disponibili sono con "-p udp" e "-p tcp")

- I server HTTP tipicamente sono in ascolto sulla porta 80/tcp
- I server DNS tipicamente sono in ascolto sulla porta 53/udp
- Questa è un'assunzione non sempre vera
	- $\triangleright$  Posso avviare un server HTTP su una qualunque porta TCP
	- $\triangleright$  Freenet, skype, kad, il trasferimento dati di quasi tutti i protocolli P2P che porte usano?
	- $\triangleright$  Skype usa (tra l'altro) la porta 443/tcp (assegnata all'HTTPS) per instaurare telefonate
- Per un approccio base può andare bene lo stesso
- Si utilizzano le opzioni "–sport" e "–dport" (disponibili sono con "-p udp" e "-p tcp")

- I server HTTP tipicamente sono in ascolto sulla porta 80/tcp
- I server DNS tipicamente sono in ascolto sulla porta 53/udp
- Questa è un'assunzione non sempre vera
	- $\triangleright$  Posso avviare un server HTTP su una qualunque porta TCP
	- $\triangleright$  Freenet, skype, kad, il trasferimento dati di quasi tutti i protocolli P2P che porte usano?
	- ▶ Skype usa (tra l'altro) la porta 443/tcp (assegnata all'HTTPS) per instaurare telefonate
- Per un approccio base può andare bene lo stesso
- Si utilizzano le opzioni "–sport" e "–dport" (disponibili sono con "-p udp" e "-p tcp")

- I server HTTP tipicamente sono in ascolto sulla porta 80/tcp
- I server DNS tipicamente sono in ascolto sulla porta 53/udp
- Questa è un'assunzione non sempre vera
	- $\triangleright$  Posso avviare un server HTTP su una qualunque porta TCP
	- $\triangleright$  Freenet, skype, kad, il trasferimento dati di quasi tutti i protocolli P2P che porte usano?
	- ▶ Skype usa (tra l'altro) la porta 443/tcp (assegnata all'HTTPS) per instaurare telefonate
- **•** Per un approccio base può andare bene lo stesso
- Si utilizzano le opzioni "–sport" e "–dport" (disponibili sono con "-p udp" e "-p tcp")

- I server HTTP tipicamente sono in ascolto sulla porta 80/tcp
- I server DNS tipicamente sono in ascolto sulla porta 53/udp
- Questa è un'assunzione non sempre vera
	- $\triangleright$  Posso avviare un server HTTP su una qualunque porta TCP
	- $\triangleright$  Freenet, skype, kad, il trasferimento dati di quasi tutti i protocolli P2P che porte usano?
	- $\triangleright$  Skype usa (tra l'altro) la porta 443/tcp (assegnata all'HTTPS) per instaurare telefonate
- **•** Per un approccio base può andare bene lo stesso
- Si utilizzano le opzioni "–sport" e "–dport" (disponibili sono con "-p udp" e "-p tcp")

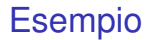

#### Example

# iptables -A OUTPUT -p udp –dport 53 -j ACCEPT # iptables -A OUTPUT -p tcp –dport 80:443 -j ACCEPT # iptables -P OUTPUT DROP

Consenti connessioni generate dalla macchina locale verso le porte 53/udp (DNS?) 80/tcp (HTTP?) e 443/tcp (HTTPS?).

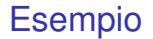

#### Example

# iptables -A OUTPUT -p udp –dport 53 -j ACCEPT # iptables -A OUTPUT -p tcp –dport 80:443 -j ACCEPT # iptables -P OUTPUT DROP

Consenti connessioni generate dalla macchina locale verso le porte 53/udp (DNS?) 80/tcp (HTTP?) e 443/tcp (HTTPS?).

#### Ma se la mia macchina non è un computer utente ma un router?

- Voglio consentire agli utenti della mia rete (eth0) di accedere ad internet (con l'interfaccia eth1) SOLO sulle porte 53/udp (DNS?) 80/tcp (HTTP?) e 443/tcp (HTTPS?)
- Non voglio che dall'esterno si possano aprire connessioni verso le macchine della mia rete
- Potrei riproporre lo stesso meccanismo di prima? (con le opportune modifiche)

Ma se la mia macchina non è un computer utente ma un router?

- Voglio consentire agli utenti della mia rete (eth0) di accedere ad internet (con l'interfaccia eth1) SOLO sulle porte 53/udp (DNS?) 80/tcp (HTTP?) e 443/tcp (HTTPS?)
- Non voglio che dall'esterno si possano aprire connessioni verso le macchine della mia rete
- Potrei riproporre lo stesso meccanismo di prima? (con le opportune modifiche)

Ma se la mia macchina non è un computer utente ma un router?

- Voglio consentire agli utenti della mia rete (eth0) di accedere ad internet (con l'interfaccia eth1) SOLO sulle porte 53/udp (DNS?) 80/tcp (HTTP?) e 443/tcp (HTTPS?)
- Non voglio che dall'esterno si possano aprire connessioni verso le macchine della mia rete
- Potrei riproporre lo stesso meccanismo di prima? (con le opportune modifiche)

Ma se la mia macchina non è un computer utente ma un router?

- Voglio consentire agli utenti della mia rete (eth0) di accedere ad internet (con l'interfaccia eth1) SOLO sulle porte 53/udp (DNS?) 80/tcp (HTTP?) e 443/tcp (HTTPS?)
- Non voglio che dall'esterno si possano aprire connessioni verso le macchine della mia rete
- Potrei riproporre lo stesso meccanismo di prima? (con le opportune modifiche)

Ma se la mia macchina non è un computer utente ma un router?

- Voglio consentire agli utenti della mia rete (eth0) di accedere ad internet (con l'interfaccia eth1) SOLO sulle porte 53/udp (DNS?) 80/tcp (HTTP?) e 443/tcp (HTTPS?)
- Non voglio che dall'esterno si possano aprire connessioni verso le macchine della mia rete
- Potrei riproporre lo stesso meccanismo di prima? (con le opportune modifiche)

#### Funziona?

#### Funziona?

# iptables -A FORWARD -i eth0 -o eth1 -p udp –dport 53 -j ACCEPT # iptables -A FORWARD -i eth0 -o eth1 -p tcp –dport 80:443 -j ACCEPT # iptables -P FORWARD DROP

- Non fa ciò che voglio: consente ai pacchetti di uscire ma non consente alle risposte di tornare al richiedente.
- Potrei aggiungere regole per risolvere questo problema:

# iptables -A FORWARD -i eth0 -o eth1 -p udp –dport 53 -j ACCEPT # iptables -A FORWARD -i eth0 -o eth1 -p tcp –dport 80:443 -j ACCEPT # iptables -A FORWARD -i eth1 -o eth0 -p udp –sport 53 -j ACCEPT # iptables -A FORWARD -i eth1 -o eth0 -p tcp –sport 80:443 -j ACCEPT # iptables -P FORWARD DROP

#### Funziona?

# iptables -A FORWARD -i eth0 -o eth1 -p udp –dport 53 -j ACCEPT # iptables -A FORWARD -i eth0 -o eth1 -p tcp –dport 80:443 -j ACCEPT # iptables -P FORWARD DROP

- Non fa ciò che voglio: consente ai pacchetti di uscire ma non consente alle risposte di tornare al richiedente.
- Potrei aggiungere regole per risolvere questo problema:

# iptables -A FORWARD -i eth0 -o eth1 -p udp –dport 53 -j ACCEPT # iptables -A FORWARD -i eth0 -o eth1 -p tcp –dport 80:443 -j ACCEPT # iptables -A FORWARD -i eth1 -o eth0 -p udp –sport 53 -j ACCEPT # iptables -A FORWARD -i eth1 -o eth0 -p tcp –sport 80:443 -j ACCEPT # iptables -P FORWARD DROP

### Funziona?

# iptables -A FORWARD -i eth0 -o eth1 -p udp –dport 53 -j ACCEPT # iptables -A FORWARD -i eth0 -o eth1 -p tcp –dport 80:443 -j ACCEPT # iptables -P FORWARD DROP

- Non fa ciò che voglio: consente ai pacchetti di uscire ma non consente alle risposte di tornare al richiedente.
- Potrei aggiungere regole per risolvere questo problema:

#### Ho risolto in questo modo?

# iptables -A FORWARD -i eth0 -o eth1 -p udp –dport 53 -j ACCEPT # iptables -A FORWARD -i eth0 -o eth1 -p tcp –dport 80:443 -j ACCEPT # iptables -A FORWARD -i eth1 -o eth0 -p udp –sport 53 -j ACCEPT # iptables -A FORWARD -i eth1 -o eth0 -p tcp –sport 80:443 -j ACCEPT # iptables -P FORWARD DROP

#### Ho risolto in questo modo?

# iptables -A FORWARD -i eth0 -o eth1 -p udp –dport 53 -j ACCEPT # iptables -A FORWARD -i eth0 -o eth1 -p tcp –dport 80:443 -j ACCEPT # iptables -A FORWARD -i eth1 -o eth0 -p udp –sport 53 -j ACCEPT # iptables -A FORWARD -i eth1 -o eth0 -p tcp –sport 80:443 -j ACCEPT # iptables -P FORWARD DROP

- Una persona che si trova all'esterno e vuole collegarsi ad una macchina interna può farlo!!!
- Basta che i pacchetti che manda abbiano come porta sorgente una tra 80/tcp, 443/tcp e 53/udp
- Non è rispettato uno dei requisiti del sistema!
- Bisogna sfruttare le potenzialità del firewall statefull

#### Ho risolto in questo modo?

# iptables -A FORWARD -i eth0 -o eth1 -p udp –dport 53 -j ACCEPT # iptables -A FORWARD -i eth0 -o eth1 -p tcp –dport 80:443 -j ACCEPT # iptables -A FORWARD -i eth1 -o eth0 -p udp –sport 53 -j ACCEPT # iptables -A FORWARD -i eth1 -o eth0 -p tcp –sport 80:443 -j ACCEPT # iptables -P FORWARD DROP

- Una persona che si trova all'esterno e vuole collegarsi ad una macchina interna può farlo!!!
- Basta che i pacchetti che manda abbiano come porta sorgente una tra 80/tcp, 443/tcp e 53/udp
- Non è rispettato uno dei requisiti del sistema!
- Bisogna sfruttare le potenzialità del firewall statefull

#### Ho risolto in questo modo?

# iptables -A FORWARD -i eth0 -o eth1 -p udp –dport 53 -j ACCEPT # iptables -A FORWARD -i eth0 -o eth1 -p tcp –dport 80:443 -j ACCEPT # iptables -A FORWARD -i eth1 -o eth0 -p udp –sport 53 -j ACCEPT # iptables -A FORWARD -i eth1 -o eth0 -p tcp –sport 80:443 -j ACCEPT # iptables -P FORWARD DROP

- Una persona che si trova all'esterno e vuole collegarsi ad una macchina interna può farlo!!!
- Basta che i pacchetti che manda abbiano come porta sorgente una tra 80/tcp, 443/tcp e 53/udp
- Non è rispettato uno dei requisiti del sistema!
- Bisogna sfruttare le potenzialità del firewall statefull

#### Ho risolto in questo modo?

# iptables -A FORWARD -i eth0 -o eth1 -p udp –dport 53 -j ACCEPT # iptables -A FORWARD -i eth0 -o eth1 -p tcp –dport 80:443 -j ACCEPT # iptables -A FORWARD -i eth1 -o eth0 -p udp –sport 53 -j ACCEPT # iptables -A FORWARD -i eth1 -o eth0 -p tcp –sport 80:443 -j ACCEPT # iptables -P FORWARD DROP

- Una persona che si trova all'esterno e vuole collegarsi ad una macchina interna può farlo!!!
- Basta che i pacchetti che manda abbiano come porta sorgente una tra 80/tcp, 443/tcp e 53/udp
- Non è rispettato uno dei requisiti del sistema!
- Bisogna sfruttare le potenzialità del firewall statefull

#### Ho risolto in questo modo?

# iptables -A FORWARD -i eth0 -o eth1 -p udp –dport 53 -j ACCEPT # iptables -A FORWARD -i eth0 -o eth1 -p tcp –dport 80:443 -j ACCEPT # iptables -A FORWARD -i eth1 -o eth0 -p udp –sport 53 -j ACCEPT # iptables -A FORWARD -i eth1 -o eth0 -p tcp –sport 80:443 -j ACCEPT # iptables -P FORWARD DROP

- Una persona che si trova all'esterno e vuole collegarsi ad una macchina interna può farlo!!!
- Basta che i pacchetti che manda abbiano come porta sorgente una tra 80/tcp, 443/tcp e 53/udp
- Non è rispettato uno dei requisiti del sistema!
- Bisogna sfruttare le potenzialità del firewall statefull

#### Soluzione

- La prima riga accetta tutti i pacchetti il cui stato sia
	- ► "ESTABLISHED" (ovvero non sono i primi pacchetti della connessione)
	- $\triangleright$  "RELATED" (ovvero connessione legata alla precedente, a rigore non
- Questo consente la ricezione delle risposte dall'esterno
- Non consente che dall'esterno si aprano connessioni verso l'interno

#### Soluzione

- La prima riga accetta tutti i pacchetti il cui stato sia
	- ► "ESTABLISHED" (ovvero non sono i primi pacchetti della connessione) oppure
	- ► "RELATED" (ovvero connessione legata alla precedente, a rigore non servirebbe)
- Questo consente la ricezione delle risposte dall'esterno
- Non consente che dall'esterno si aprano connessioni verso l'interno

#### Soluzione

- La prima riga accetta tutti i pacchetti il cui stato sia
	- ► "ESTABLISHED" (ovvero non sono i primi pacchetti della connessione) oppure
	- ► "RELATED" (ovvero connessione legata alla precedente, a rigore non servirebbe)
- Questo consente la ricezione delle risposte dall'esterno
- Non consente che dall'esterno si aprano connessioni verso l'interno

#### Soluzione

- La prima riga accetta tutti i pacchetti il cui stato sia
	- ► "ESTABLISHED" (ovvero non sono i primi pacchetti della connessione) oppure
	- $\triangleright$  "RELATED" (ovvero connessione legata alla precedente, a rigore non servirebbe)
- Questo consente la ricezione delle risposte dall'esterno
- Non consente che dall'esterno si aprano connessioni verso l'interno

- Si assegna uno o più indirizzi IP forniti dall'ISP ad un'interfaccia del router (assumiamo eth1)
- Si assegnano degli IP privati alle altre interfacce (assumiamo una sola interfaccia, eth0)
- Si abilita il forwarding in /proc/sys/net/ipv4/ip\_forward
- Si configura il firewall in modo da consentire il forwarding dei pacchetti da  $\bullet$ eth0 a eth1 (e i pacchetti di risposta)
- Si configura il firewall in modo da modificare l'header IP e fare da NAT

- Si assegna uno o più indirizzi IP forniti dall'ISP ad un'interfaccia del router (assumiamo eth1)
- Si assegnano degli IP privati alle altre interfacce (assumiamo una sola interfaccia, eth0)
- Si abilita il forwarding in /proc/sys/net/ipv4/ip\_forward
- Si configura il firewall in modo da consentire il forwarding dei pacchetti da eth0 a eth1 (e i pacchetti di risposta)
- Si configura il firewall in modo da modificare l'header IP e fare da NAT

- Si assegna uno o più indirizzi IP forniti dall'ISP ad un'interfaccia del router (assumiamo eth1)
- Si assegnano degli IP privati alle altre interfacce (assumiamo una sola interfaccia, eth0)
- Si abilita il forwarding in /proc/sys/net/ipv4/ip\_forward
- Si configura il firewall in modo da consentire il forwarding dei pacchetti da eth0 a eth1 (e i pacchetti di risposta)
- Si configura il firewall in modo da modificare l'header IP e fare da NAT

- Si assegna uno o più indirizzi IP forniti dall'ISP ad un'interfaccia del router (assumiamo eth1)
- Si assegnano degli IP privati alle altre interfacce (assumiamo una sola interfaccia, eth0)
- Si abilita il forwarding in /proc/sys/net/ipv4/ip\_forward
- Si configura il firewall in modo da consentire il forwarding dei pacchetti da eth0 a eth1 (e i pacchetti di risposta)
- Si configura il firewall in modo da modificare l'header IP e fare da NAT

#### NAT Introduzione

# Introduzione

Assumendo di avere a disposizione meno indirizzi IP di quanto si necessita cosa si può fare?

- Si assegna uno o più indirizzi IP forniti dall'ISP ad un'interfaccia del router (assumiamo eth1)
- Si assegnano degli IP privati alle altre interfacce (assumiamo una sola interfaccia, eth0)
- Si abilita il forwarding in /proc/sys/net/ipv4/ip\_forward
- Si configura il firewall in modo da consentire il forwarding dei pacchetti da eth0 a eth1 (e i pacchetti di risposta)

Si configura il firewall in modo da modificare l'header IP e fare da NAT

#### NAT Introduzione

# Introduzione

- Si assegna uno o più indirizzi IP forniti dall'ISP ad un'interfaccia del router (assumiamo eth1)
- Si assegnano degli IP privati alle altre interfacce (assumiamo una sola interfaccia, eth0)
- Si abilita il forwarding in /proc/sys/net/ipv4/ip\_forward
- Si configura il firewall in modo da consentire il forwarding dei pacchetti da eth0 a eth1 (e i pacchetti di risposta)
- Si configura il firewall in modo da modificare l'header IP e fare da NAT

#### NAT Esempio

# Esempio funzionante

#### Example

# # Abilito il Forwarding # iptables -A FORWARD -i eth0 -o eth1 -j ACCEPT # iptables -A FORWARD -m state -i eth1 -o eth0 –state RELATED,ESTABLISHED -j ACCEPT # # Attivo il NAT # iptables -t nat -A POSTROUTING -o eth1 -j MASQUERADE

#### NAT Esempio

# Esempio funzionante

#### Molto semplice ma con basse prestazioni

Se si conosce l'indirizzo o gli indirizzi a disposizione è molto più performante sostituire l'ultima riga. (Si assuma di avere a disposizione gli indirizzi 130.192.225.5-130.192.225.10)

# iptables -t nat -D POSTROUTING -o eth1 -j MASQUERADE # iptables -t nat -A POSTROUTING -o eth1 -j SNAT –to-source 130.192.225.5-130.192.225.10 # # Se avessi avuto a disposzione solo un indirizzo avrei scritto –to-source 130.192.225.5

# Esempio funzionante

- Molto semplice ma con basse prestazioni
- Se si conosce l'indirizzo o gli indirizzi a disposizione è molto più performante sostituire l'ultima riga. (Si assuma di avere a disposizione gli indirizzi 130.192.225.5-130.192.225.10)

# iptables -t nat -D POSTROUTING -o eth1 -j MASQUERADE # iptables -t nat -A POSTROUTING -o eth1 -j SNAT –to-source 130.192.225.5-130.192.225.10 # # Se avessi avuto a disposzione solo un indirizzo avrei scritto –to-source 130.192.225.5

# Esempio funzionante

- Molto semplice ma con basse prestazioni
- Se si conosce l'indirizzo o gli indirizzi a disposizione è molto più performante sostituire l'ultima riga. (Si assuma di avere a disposizione gli indirizzi 130.192.225.5-130.192.225.10)

#### Example

# iptables -t nat -D POSTROUTING -o eth1 -j MASQUERADE # iptables -t nat -A POSTROUTING -o eth1 -j SNAT –to-source 130.192.225.5-130.192.225.10 # # Se avessi avuto a disposzione solo un indirizzo avrei scritto –to-source 130.192.225.5

# Considerazioni varie

- iptables <opzioni> –help è vostro amico  $\odot$ .
- Può sembrare una banalità ma tutti i moduli (e.g. mac, state) hanno loro opzioni e anche solo indicare "-p icmp" attiva delle opzioni specifiche, il comando –help mostra tutte le opzioni disponibili con i moduli e i flag specificati fino a quel punto
- Se volete fare da router ricordate di abilitare l'ip forwarding in
- Ovviamente vi sono altri aspetti da considerare quando si configura un router (per esempio server DHCP o algoritmi di routing)
- Spesso è utile identificare i pacchetti in base all'utente (locale) che li ha generati, per questo scopo c'è il modulo owner
- Quasi tutti i campi si possono negare con il carattere "!", per esempio se voglio selezionare tutti i pacchetti che non provengono dall'host 130.192.225.79 posso indicare "-i ! 130.192.225.79"

### Considerazioni varie

- iptables <opzioni> –help è vostro amico  $\odot$ .
- Può sembrare una banalità ma tutti i moduli (e.g. mac, state) hanno loro opzioni e anche solo indicare "-p icmp" attiva delle opzioni specifiche, il comando –help mostra tutte le opzioni disponibili con i moduli e i flag specificati fino a quel punto
- Se volete fare da router ricordate di abilitare l'ip forwarding in /proc/sys/net/ipv4/ip\_forward!!!
- Ovviamente vi sono altri aspetti da considerare quando si configura un router (per esempio server DHCP o algoritmi di routing)
- Spesso è utile identificare i pacchetti in base all'utente (locale) che li ha generati, per questo scopo c'è il modulo owner
- Quasi tutti i campi si possono negare con il carattere "!", per esempio se voglio selezionare tutti i pacchetti che non provengono dall'host 130.192.225.79 posso indicare "-i ! 130.192.225.79"
## Considerazioni varie

- iptables <opzioni> –help è vostro amico  $\odot$ .
- Può sembrare una banalità ma tutti i moduli (e.g. mac, state) hanno loro opzioni e anche solo indicare "-p icmp" attiva delle opzioni specifiche, il comando –help mostra tutte le opzioni disponibili con i moduli e i flag specificati fino a quel punto
- Se volete fare da router ricordate di abilitare l'ip forwarding in /proc/sys/net/ipv4/ip\_forward!!!
- Ovviamente vi sono altri aspetti da considerare quando si configura un router (per esempio server DHCP o algoritmi di routing)
- Spesso è utile identificare i pacchetti in base all'utente (locale) che li ha generati, per questo scopo c'è il modulo owner
- Quasi tutti i campi si possono negare con il carattere "!", per esempio se voglio selezionare tutti i pacchetti che non provengono dall'host 130.192.225.79 posso indicare "-i ! 130.192.225.79"

## Considerazioni varie

- iptables <opzioni> –help è vostro amico  $\odot$ .
- Può sembrare una banalità ma tutti i moduli (e.g. mac, state) hanno loro opzioni e anche solo indicare "-p icmp" attiva delle opzioni specifiche, il comando –help mostra tutte le opzioni disponibili con i moduli e i flag specificati fino a quel punto
- Se volete fare da router ricordate di abilitare l'ip forwarding in /proc/sys/net/ipv4/ip\_forward!!!
- Ovviamente vi sono altri aspetti da considerare quando si configura un router (per esempio server DHCP o algoritmi di routing)
- Spesso è utile identificare i pacchetti in base all'utente (locale) che li ha generati, per questo scopo c'è il modulo owner
- Quasi tutti i campi si possono negare con il carattere "!", per esempio se voglio selezionare tutti i pacchetti che non provengono dall'host 130.192.225.79 posso indicare "-i ! 130.192.225.79"

## Considerazioni varie

- iptables <opzioni> –help è vostro amico  $\odot$ .
- Può sembrare una banalità ma tutti i moduli (e.g. mac, state) hanno loro opzioni e anche solo indicare "-p icmp" attiva delle opzioni specifiche, il comando –help mostra tutte le opzioni disponibili con i moduli e i flag specificati fino a quel punto
- Se volete fare da router ricordate di abilitare l'ip forwarding in /proc/sys/net/ipv4/ip\_forward!!!
- Ovviamente vi sono altri aspetti da considerare quando si configura un router (per esempio server DHCP o algoritmi di routing)
- Spesso è utile identificare i pacchetti in base all'utente (locale) che li ha generati, per questo scopo c'è il modulo owner
- Quasi tutti i campi si possono negare con il carattere "!", per esempio se voglio selezionare tutti i pacchetti che non provengono dall'host 130.192.225.79 posso indicare "-i ! 130.192.225.79"

## Valutazione difficoltà della lezione

?

## Bibliografia I

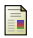

Rusty Russel. Linux 2.4 packet filtering howto. Technical report, Netfilter, 2002.

## Copyright

Quest'opera, per volontà dell'autore, è rilasciata sotto la disciplina della seguente licenza

# **⊙creative**<br>**©** commons

Attribuzione-Non commerciale-Non opere derivate 2.5 Italia

# **Copyright**

Tu sei libero:

di riprodurre, distribuire, comunicare al pubblico, esporre in pubblico, rappresentare, eseguire e recitare quest'opera

## Alle seguenti condizioni:

**Attribuzione**. Devi attribuire la paternità dell'opera nei modi indicati dall'autore o da chi ti ha dato l'opera in licenza e in modo tale da non suggerire che essi avallino te o il modo in cui tu usi l'opera.

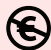

**Non commerciale**. Non puoi usare quest'opera per fini commerciali.

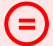

**Non opere derivate**. Non puoi alterare o trasformare quest'opera, ne' usarla per crearne un'altra.

# **Copyright**

- Ogni volta che usi o distribuisci quest'opera, devi farlo secondo i termini di questa licenza, che va comunicata con chiarezza.
- In ogni caso, puoi concordare col titolare dei diritti utilizzi di quest'opera non consentiti da questa licenza.
- Questa licenza lascia impregiudicati i diritti morali.

Le utilizzazioni consentite dalla legge sul diritto d'autore e gli altri diritti non sono in alcun modo limitati da quanto sopra.

Questo è un riassunto in linguaggio accessibile a tutti del Codice Legale (la licenza integrale) disponibile all'indirizzo:

<http://creativecommons.org/licenses/by-nc-nd/2.5/it/legalcode>